## Mapas conceptuales

## Laboratorio de Física del IMO (Florida)

26 de junio de 2020

Un recurso didáctico quizás poco promovido sean los **mapas conceptuales** y **mentales**. El origen de los mapas conceptuales se remonta a tiempos inmemoriales, pero sin embargo se le empezó a dar valor didáctico a partir de segunda mitad del del siglo pasado. Dos referentes en este sentido lo fueron el educador [Joseph Novak](https://es.wikipedia.org/wiki/Joseph_D._Novak) y el psicólogo [Tony Buzan.](https://es.wikipedia.org/wiki/Tony_Buzan)

Hoy día, los mapas conceptuales son ampliamente usados en ámbitos empresariales, y en menor medida, en los educativos (al menos para quien escribe).

Como suele ocurrir, una imagen dice más que mil palabras (y viceversa), por lo que a continuación se ilustra lo que es un mapa conceptual. Para saber más aquí.

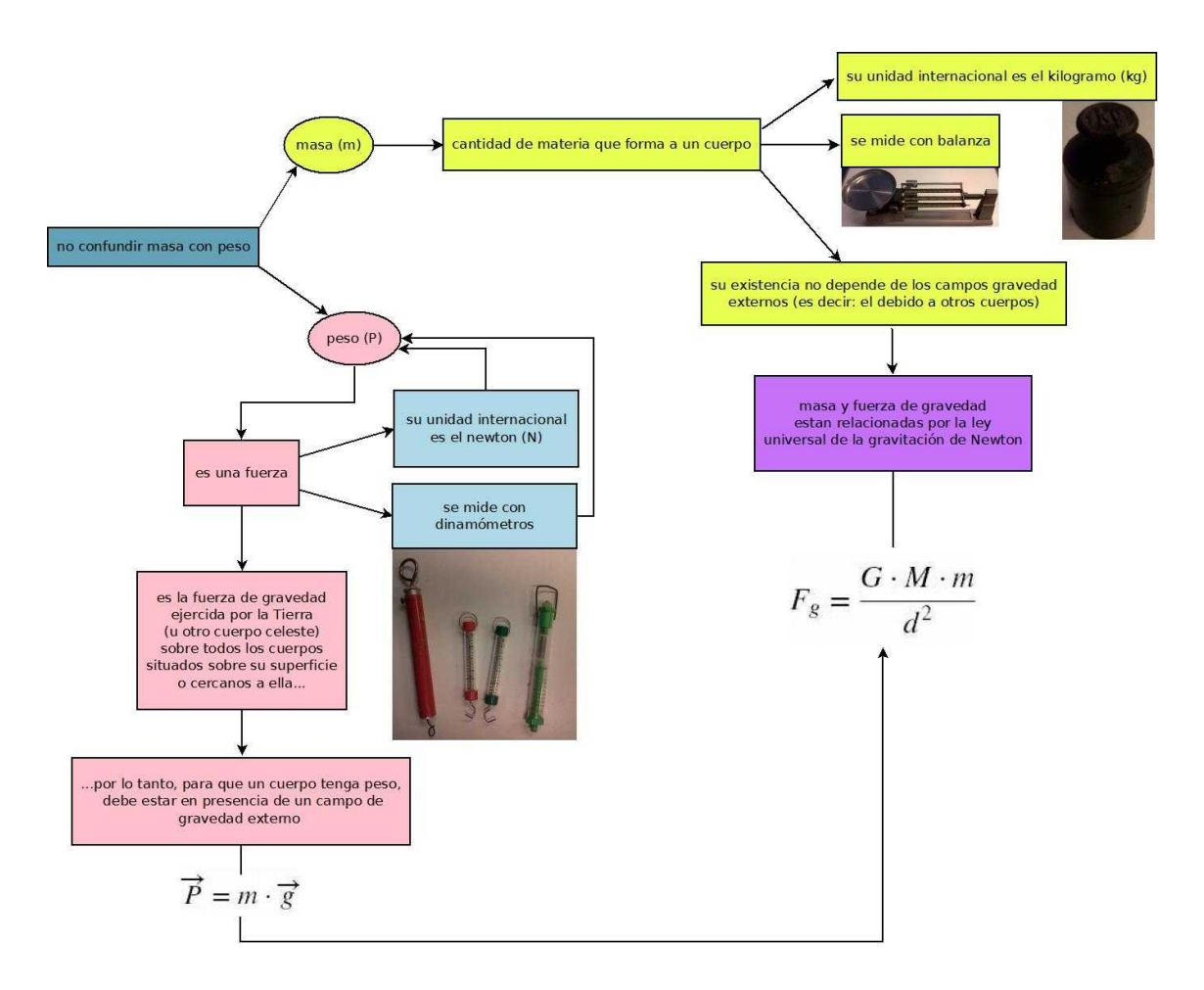

Lo anterior se hizo con [Dia,](https://wiki.gnome.org/Apps/Dia) un programa de propósito general para la creación de diagramas, que se puede descargar de aquí. Para los profesores(as) de Física, DIA tiene la utilidad adicional de permitir la creación de diagramas de circuitos eléctricos.

Programas especializados para este propósito  $100\%$  gratuitos (no piden datos personales a cambio), son:

- 1. [Freeplane](https://www.freeplane.org/wiki/index.php/Home) (depende de [Java](https://www.java.com/es/) por lo que demora un poco más en cargar, y aquí un videotutorial),
- 2. [FreeMind](http://freemind.sourceforge.net/wiki/index.php/Main_Page) (similar al anterior, pero no redimensiona las imágenes),
- 3. [draw.io](https://drawio-app.com/) (necesita estar conectado a Internet),
- 4. [vym,](http://www.insilmaril.de/vym/) y la lista puede continuar.

 $i$ Se pueden hacer mapas conceptuales con Paint? Si, pero da más trabajo.

Para comparar con DIA, el siguiente mapa conceptual fue hecho con Freeplane.

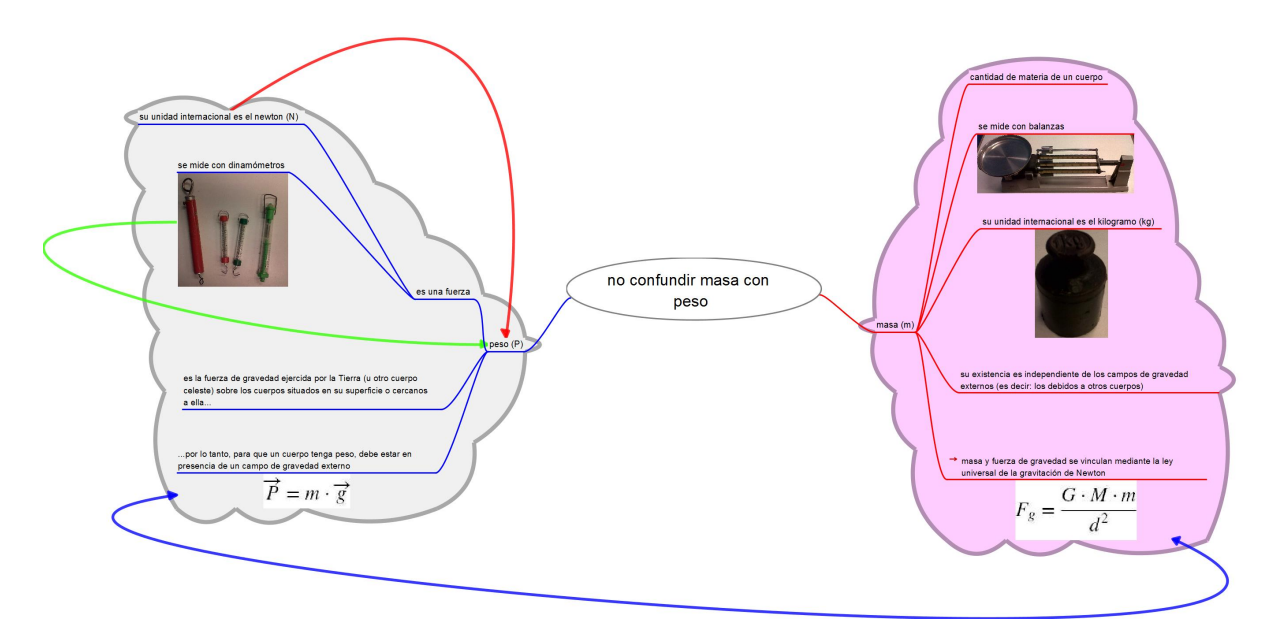

El profesor Jorge Pretosino, en su libro: *Enseñando Física con las TIC*, hace la siguiente propuesta didáctica para la utilización de los mapas conceptuales:

- 1. proponer a los alumnos completar un mapa conceptual;
- 2. pedirles a ellos que realicen uno a partir de información proporcionada de antemano, o a través de una búsqueda guiada en Internet (se les proporciona los enlaces);
- 3. redactar un texto a partir de un mapa conceptual; y
- 4. corregir un mapa conceptual en el que se han introducido errores deliberados por el docente o por los pares (a modo de juego).

Todos los programas anteriormente mencionados permiten exportar el mapa conceptual como un archivo de imagen<sup>[1](#page-1-0)</sup> en formatos comunes (como jpg, bpm, y png) reconocibles por Paint o similares, lo que hace posible distribuirlo en formato digital.

<span id="page-1-0"></span> $1$ Alternativamente se podría usar un capturador de pantalla (screenshots).

El mapa conceptual en formato digital  $(ipg, bpm, png)$  es especialmente útil, ya que los alumnos podrán escribir sobre él (por ejemplo, para completarlo) usando programas como Paint.

A continuación se muestra el "panel de control" de DIA.

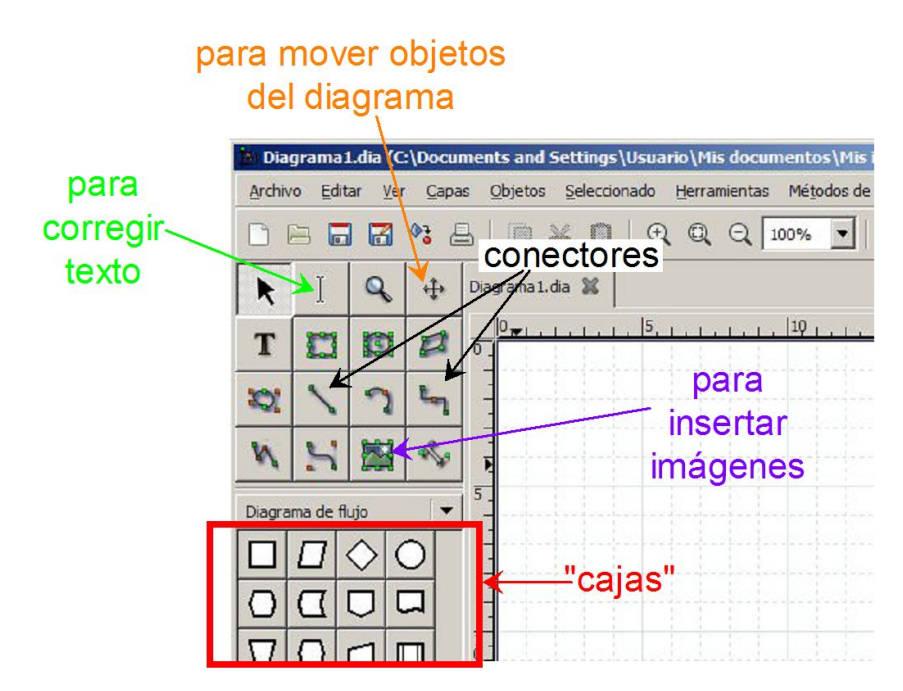

En él se señalan los botones usados para crear el mapa conceptual que aparece parcialmente representado a continuación.

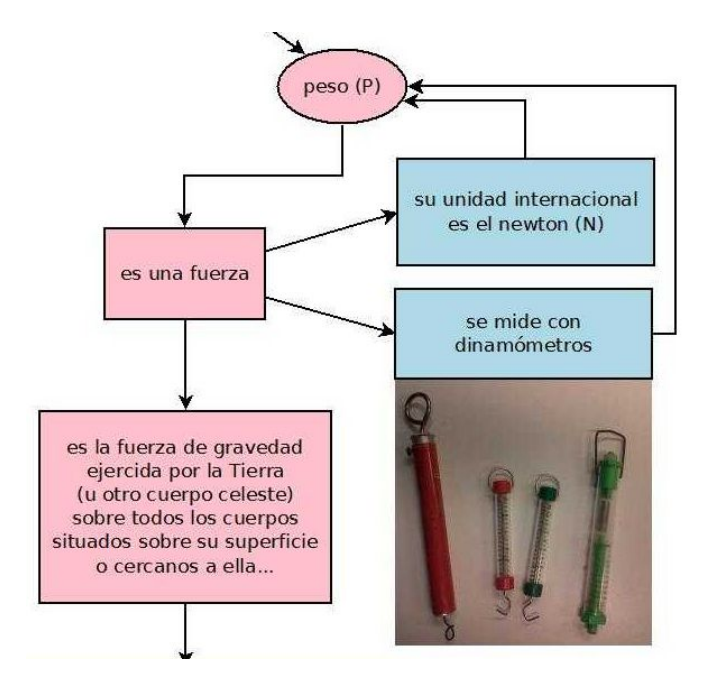

Observar que el mapa es particularmente simple en cuanto a la variedad de objetos que figuran en su constitución: "cajas" rectangulares y elípticas, flechas rectas y quebradas, e imágenes.

La "cosmética" del mapa conceptual se logra alterando algunos valores predeterminados de los objetos. Para esto hay que hacer doble clic sobre el objeto del que se quiere modificar, para acceder los menú que figuran a continuación. Lo recomendable es dejar esta tarea totalmente opcional como la última etapa de la creación del mapa.

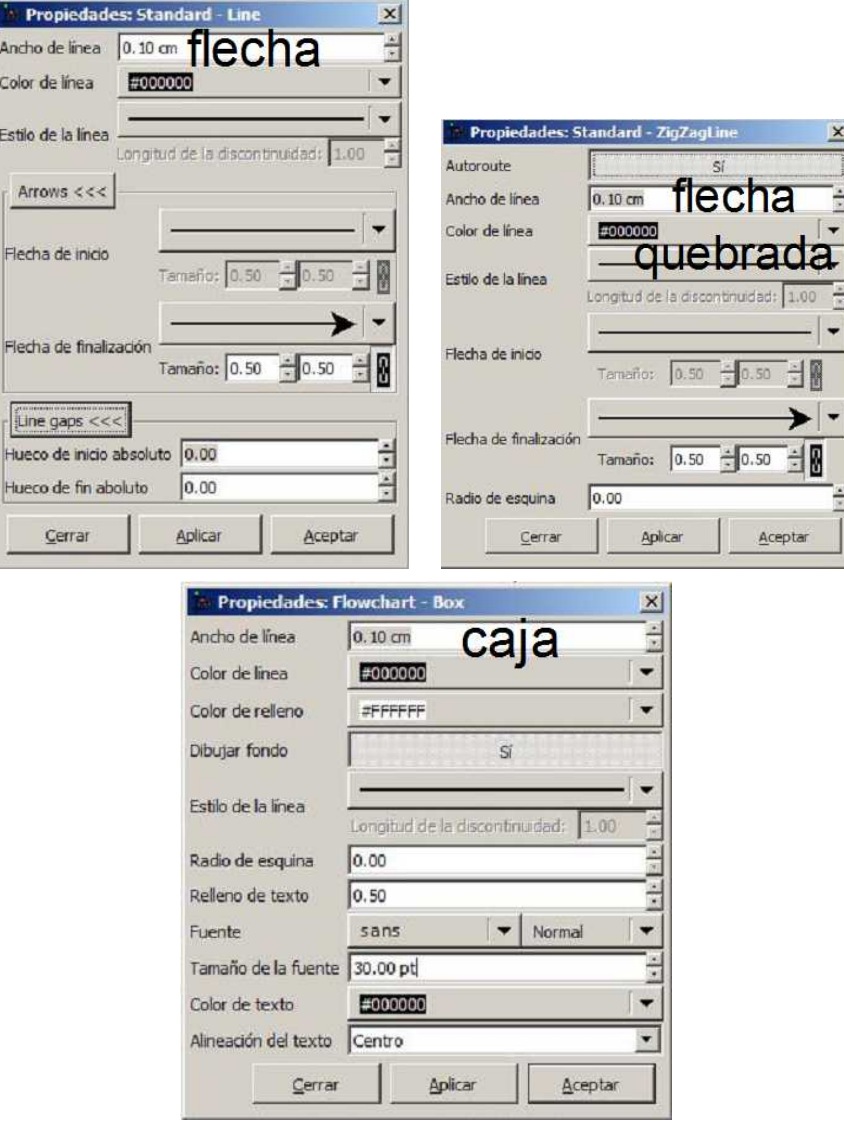

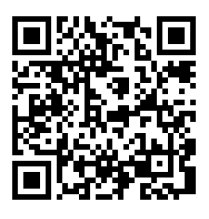

http://sosfisica.orgfree.com/recursos/recursos.html